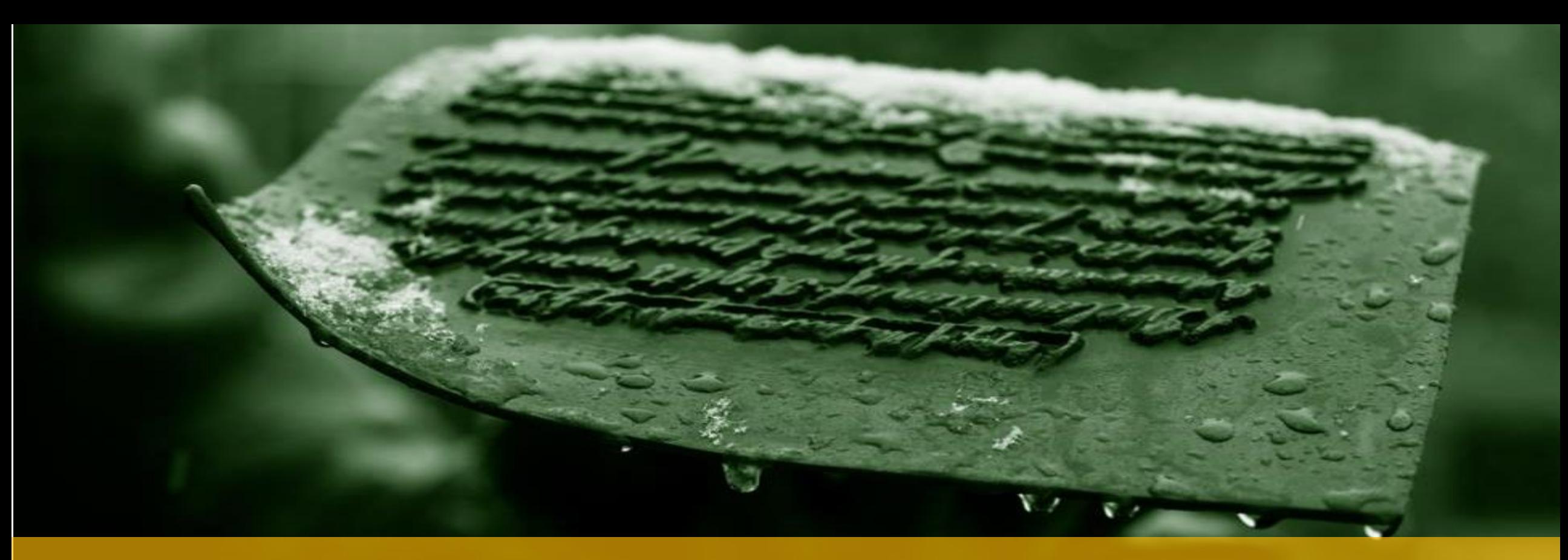

### MODULE 8 – CONNECTING MYSQL SERVER TO NODEJS

**IT 207 – IT Programming**

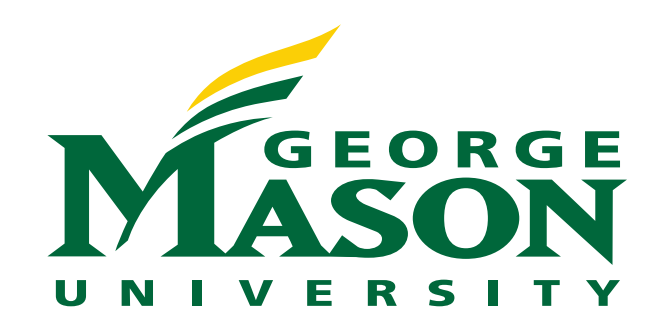

## LECTURE OUTLINE

❖ Modules in Nodejs

❖ MySQL driver in Nodejs

❖ Parameterized Queries

### MODULES IN NODEJS

- ❖ Modules in Nodejs are equivalent to modules in Python or APIs in JAVA
	- ❖ JS files bundled together to provide functionalities to developers
- ❖ There are three types of Modules in Nodejs
	- ❖ Core modules
		- ❖ Built-in modules installed with Nodejs
	- ❖ Local modules
		- **❖ User defined modules**
	- ❖ Third-party modules
		- ❖ Modules available online and can be added to Nodejs using the Node Package Manager(NPM), e.g., MySQL module

## ADVANTAGES OF NODEJS MODULES

- ❖ Node modules bundle up code for reuse
	- ❖ Code implementing related logic can be grouped into separate files and imported into the application script using the require keyword
- ❖ Node modules do not pollute the global scope
	- ❖ No naming collisions
	- ❖ Developers can select which functions and/or variables to be exported into their application

Exporting functions, objects or variables is done through the *module* object

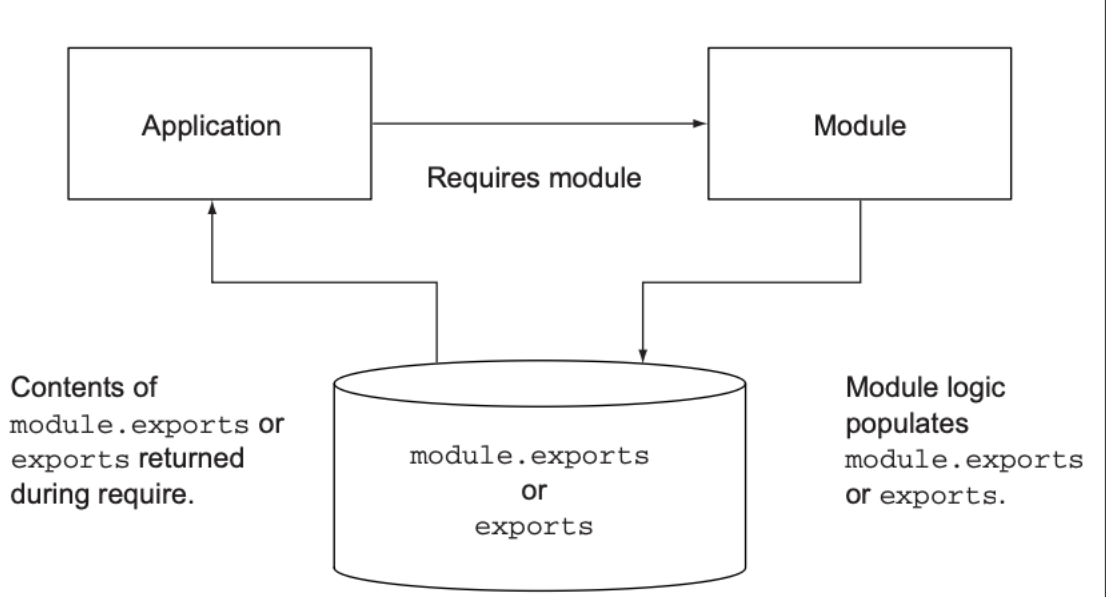

## MODULE OBJECT IN NODEJS

- ❖ Node.js treats each JavaScript file as a separate module and assigns to it an object that can be referenced by a variable called *module*.
- The module object has several key: value pairs
- ❖ One of its keys is called *exports* the value corresponding to this key is {} (an empty object).
- ❖ module.exportsis used for defining what can be exported by a module.
	- ❖ Whatever is exported from a module can, in turn, be made available to other modules.

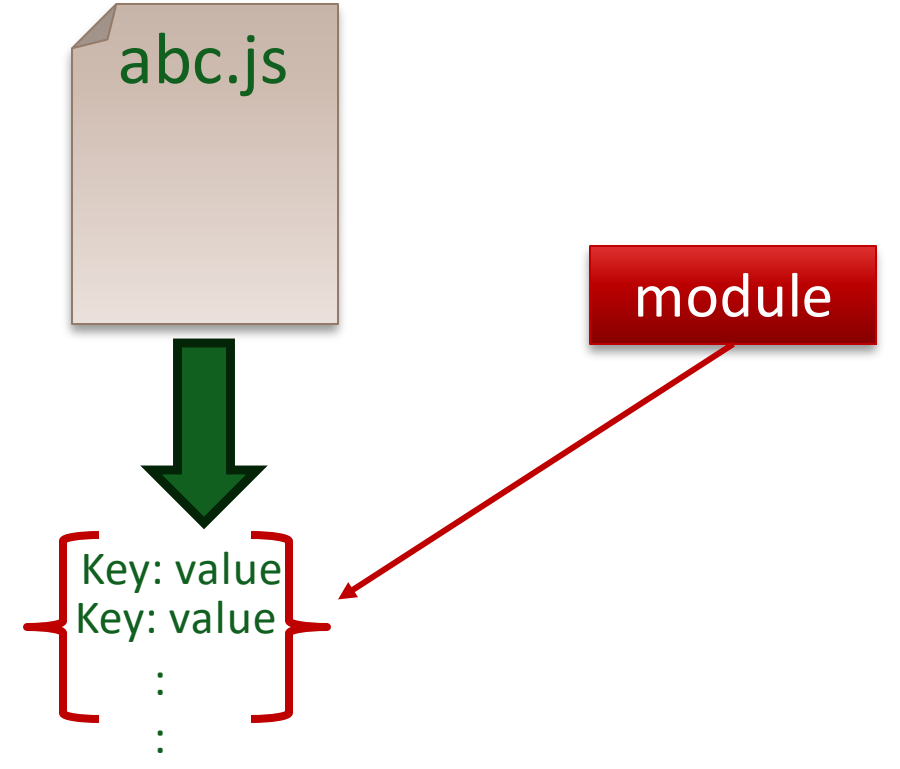

### EXAMPLE – MODULE OBJECT

#### **% node tryme.js**

**Module {**

 **id: '.',**

 **path: '/Users/hhassa2/Documents/IT207/code',**

 **exports: {},**

 **filename: '/Users/hhassa2/Documents/IT207/code/tryme.js', loaded: false,**

 **children: [],**

 **paths: [**

 **]**

**}**

 **'/Users/hhassa2/Documents/IT207/code/node\_modules', '/Users/hhassa2/Documents/IT207/node\_modules', '/Users/hhassa2/Documents/node\_modules', '/Users/hhassa2/node\_modules', '/Users/node\_modules', '/node\_modules'**

### /\*tryme.js \*/

console.log(module);

## EXAMPLE - EXPORTING FROM A MODULE

```
/*currency.js */
//private variable - not exposed out of the module
let canadianDollar = 0.73; 
//private method
function roundTwoDecimals(amount) {
return Math.round(amount * 100) / 100;
}
```

```
//Exported methods
module.exports.canadianToUS = (canadian)=> {
return roundTwoDecimals(canadian * canadianDollar);
```

```
module.exports.USToCanadian = function(us) {
return roundTwoDecimals(us / canadianDollar);
```
}

}

/\* testCurrency.js \*/ const currency = require('./currency'); console.log(`50 Canadian dollars equals \${currency.canadianToUS(50)} US dollars`); console.log(`30 US dollars equals \${currency.USToCanadian(30)} Canadian dollars:`);

### MODULE.EXPORTS VS EXPORTS

❖ As stated in Nodejs documentation.

For convenience, module.exports is also accessible via the exports key

```
% node currency.js
Module {
 id: '.',
 path: '/Users/hmhassan/Main/IT207/CourseDevelopment/SternCenter/Module 8/currency-app',
 exports: {
  canadianToUS: [Function (anonymous)],
   USToCanadian:[Function (anonymous)]
  },
 ……
 ………
]
}
                                                     The value for the exports key in the
                                                 module object for the currency application 
                                                        includes the exported functions
```
## EXAMPLE – USING EXPORTS

```
/*currency.js */
//private variable - not exposed out of the module
let canadianDollar = 0.73; 
//private method
function roundTwoDecimals(amount) {
return Math.round(amount * 100) / 100;
```
}

}

}

```
//Exported methods
exports.canadianToUS = (canadian)=> {
return roundTwoDecimals(canadian * canadianDollar);
```

```
exports.USToCanadian = function(us)return roundTwoDecimals(us / canadianDollar);
```
/\* testCurrency.js \*/ const currency = require('./currency'); console.log(`50 Canadian dollars equals \${currency.canadianToUS(50)} US dollars`); console.log(`30 US dollars equals \${currency.USToCanadian(30)} Canadian dollars:`);

However, there are some cases where you MUST use module.exports

## LOCATING MODULES

- ❖ When adding modules to your script, their location should be specified.
- ❖ If the module is not found in the specified location, then Node will try to locate it by following along the directories listed in the *paths* property in the module object.
- Node modules is the name of the folder where custom defined modules should be placed.

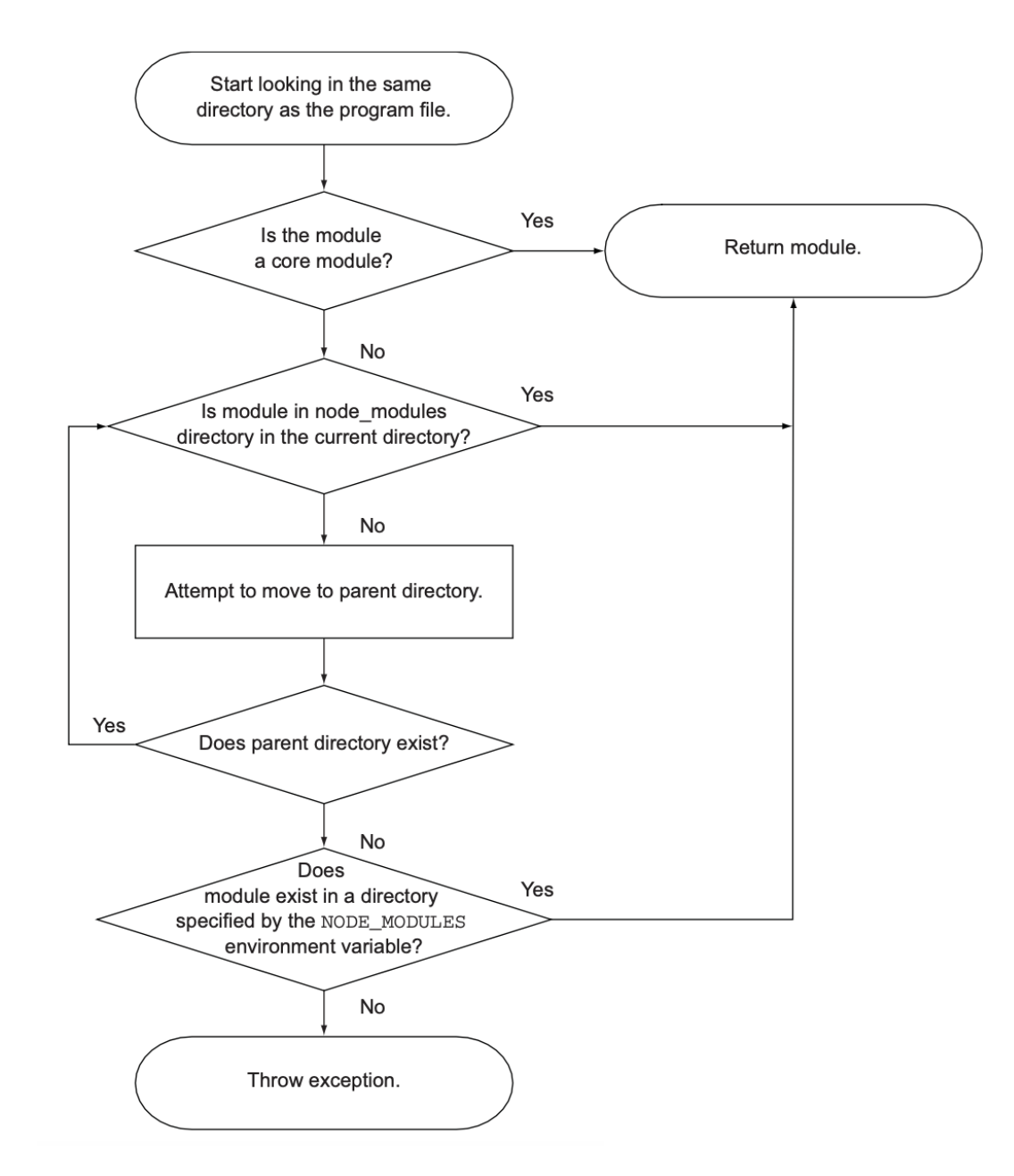

## CAVEATS WHEN CREATING MODULES

- ❖ Modules can either be single files or directories containing one or more files.
- **❖** If a module is a directory, the file in the module directory that will be evaluated is normally named *index.js*.
- ❖ To specify an alternative to index.js, the *package.json* file must contain JavaScript Object Notation (JSON) data defining an object with a key named *main* that specifies the path, within the module directory, to the main file.

## INSTALLING & CONNECTING TO MYSQL DRIVER

# MYSQL DRIVER

❖ mysql2 is a driver for connecting to MySQL database from Nodejs

- ❖ Nodejs script will act as a client to the MySQL server
- ❖ mysql2 is installed using npm (Node Package Management)

❖ Steps

- 1. Create a folder for your mysql project
- 2. Run npm init to create package.json file
- 3. Install mysql2 driver using the command npm install mysql2
- 4. Write your application logic in the same folder that you have created in step 1

### CONNECTING TO MYSQL SERVER FROM WITHIN NODEJS - 1

❖ Import mysql2 to the Nodejs script

//import the mysql2 module const mysql = require('mysql2');

❖ Create a connection to the MySQL database by calling the createConnection() method and passing the connection options

```
let connection = mysql.createConnection({
host: 'localhost',
user: 'root',
password: ''
,
database: 'todoapp' //database has already been created on the server
});
```
- ❖ More options can be found at [https://github.com/mysqljs/mysql#connection-options](https://github.com/mysqljs/mysql)
- ❖ Call the connect() method on the connection object to connect to the MySQL database server

## CONNECTING TO MYSQL SERVER FROM WITHIN NODEJS - 2

❖ Call the connect() method on the connection object to connect to the MySQL

database server

connection.connect((err)=>{ if (err) { return console.error('error: ' + err.message); } console.log('Connected to the MySQL server.'); });

- ❖ Gracefully end the connection by calling the end() method on the connection object.
	- ❖ The end() method ensures that all remaining queries are executed before the database connection is closed.

```
connection.end( (err) =>{
 if (err) \{ return console.log('error:' + err.message);
 }
   console.log('Close the database connection.');});
```
## QUERYING THE MYSQL SERVER FROM WITHIN NODEJS

- ❖ The query() method is defined on the connection object
- ❖ It is used to send SQL statements to the MySQL server from within a NodeJS script.
- ❖ The syntax of the query method

connectionObject. query(*sql*, [*values*], (*error*, *result*, *fields*)=>{…})

- ❖ sql: the SQL statement to be executed on the database
- ❖ [values]: an array holding the values to be used in the SQL statement
- ❖ Callback function: defines the logic to be executed on the returned results
	- 1. error will be an Error if one occurred during the query
	- 2. results will contain the results of the query
	- 3. fields will contain information about the returned results fields (if any)

## EXAMPLE – CLASSIC MODEL SAMPLE DATABASE

❖ Classicmodel is a sample database found on the MySQL tutorial site

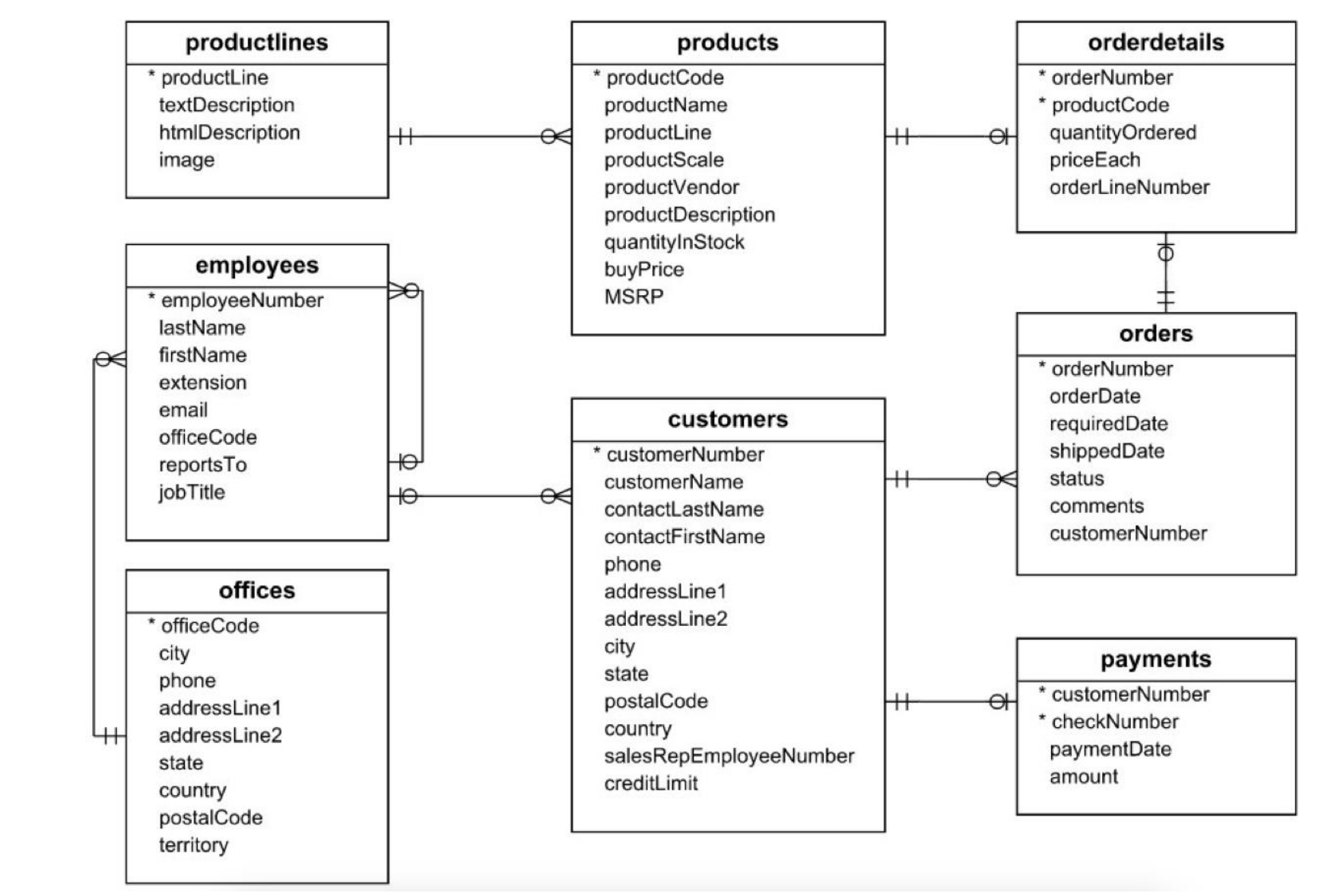

## EXAMPLE – QUERY RESULTS & FIELDS PARAMETERS

❖ Select from the employees table the first name and last name of the employees reporting to 1002

db.query("select firstName, lastName From classicmodels.employees where reportsTo = 1002;", (err, results, fields)=>{ console.log(results); console.log(fields); });

> [ { firstName: 'Mary', lastName: 'Patterson' }, { firstName: 'Jeff', lastName: 'Firrelli' }

]

[ `firstName` VARCHAR(50) NOT NULL, `lastName` VARCHAR(50) NOT NULL ]

## PARAMETERIZED QUERIES

# SQL QUERIES

❖ SQL queries contain values that identify the records to be retrieved from the database.

SELECT *OrderNumber*, *CustomerNumber*, *OrderDate* FROM Order WHERE *CustomerNumber* = 382 AND *OrderDate* > "2004 – 07 – 16";

- ❖ 382 and 2004-07-16 are values entered by the user
- ❖ Inserting the value input by the user directly in the SQL query makes the database vulnerable to SQL injection attacks.
	- ❖ An attacker can enter executable SQL code as data and get unauthorized access to a database.

# SQL PARAMETERIZED QUERY

❖ Parameterized queries are SQL queries that contain parameters that can be set at runtime.

SELECT *OrderNumber*, *CustomerNumber*, *OrderDate* FROM Order WHERE *CustomerNumber* = ? AND *OrderDate* > ?

❖ The query and the values are sent as parameters to the SQL server separately and will be executed separately.

sql = "SELECT OrderNumber, CustomerNumber, OrderDate From Orders where CustomerNumber= ?" + "AND OrderDate > ?"; values = ["382", "2004-07-16"]; db.query(sql,values, (err, results, fields)=>{});

### ❖ Parameterized queries protect against SQL Injection attacks.

## SUMMARY

- ❖ Nodejs provides a systematic way for locating and exporting new modules added by developer to its codebase.
- ❖ Modules are exported using a require statement.
- ❖ Only functions/objects/variables that are exported using module.exports are exposed from Node modules.
- ❖ mysql2 is a third-party module that allows connecting to the MySQL server from Nodejs.
- ❖ Parameterized queries are SQL queries that take users' input as parameters
- ❖ Parameterized queries mitigate SQL injection attacks